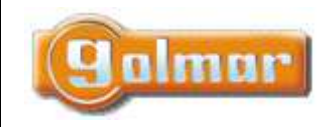

SHIFT s.r.o., Mírová 151/19, 703 00 Ostrava-Vítkovice Tel.: +420 596 639 361, fax: +420 596 639 363, www.shift.cz Kód: **Verze: Datum** TDQ-CAM-GB2 0217 6.2.2018

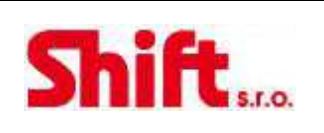

## **UŽIVATELSKÝ NÁVOD**

# **DQ-CAM-GB2**

Kvadrátor – rozhraní analogových kamer DQ-CAM-GB2

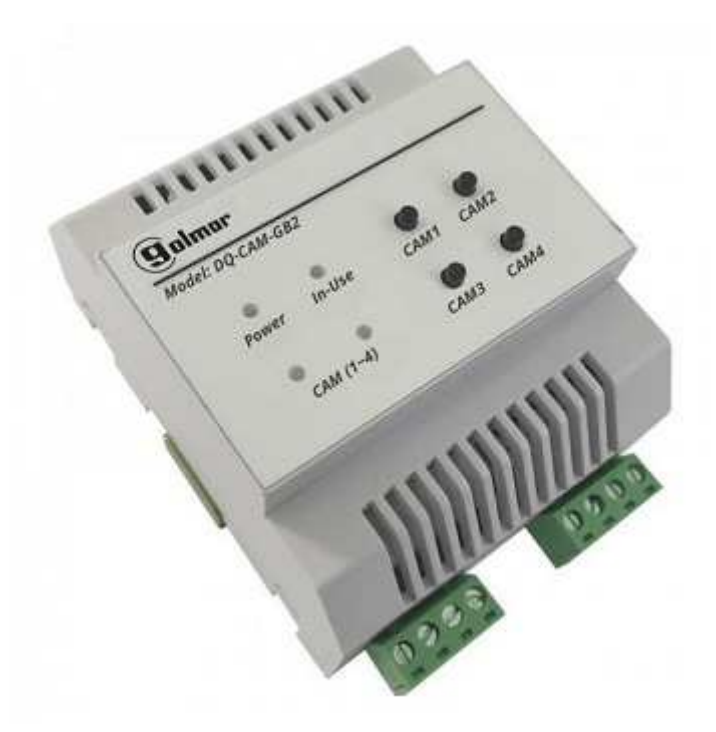

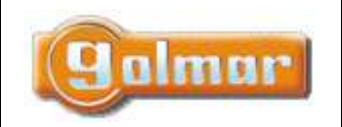

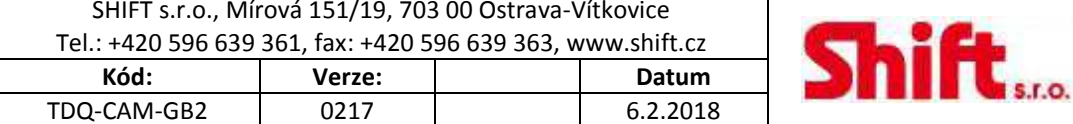

# 1. ÚVOD

Především bychom Vám chtěli poděkovat a pogratulovat, že jste si koupili tento produkt.

Náš závazek, dosáhnout spokojenosti klientů, je obsažen v naší certifikaci ISO - 9001 a to platí zejména pro výrobu produktu, který jste si právě koupili.

Pokročilá technologie a přísná kontrola kvality umožní bezproblémové využívání systému a jeho funkcí. Přečtěte si tento návod, abyste mohli výrobek ihned správně používat.

## 2. OBSAH

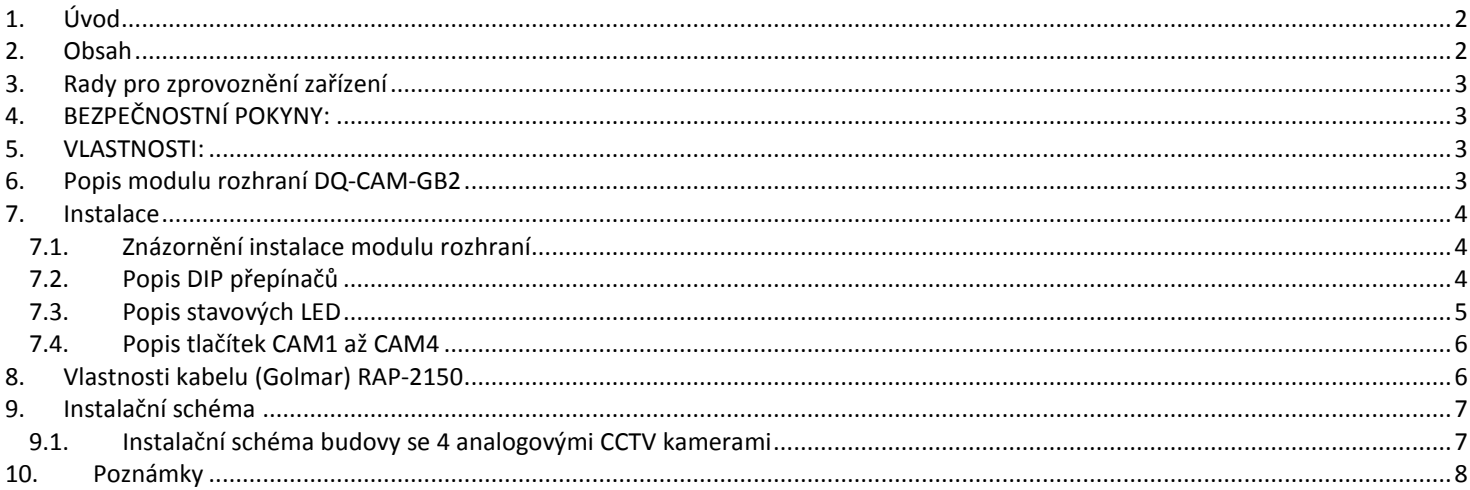

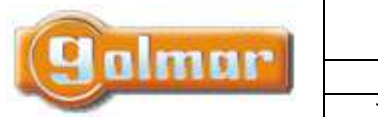

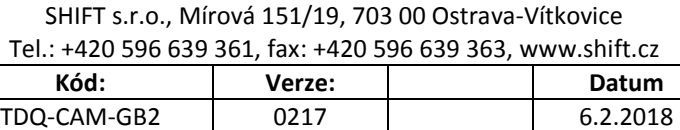

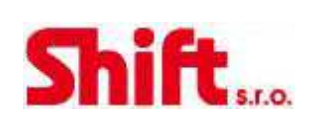

# **3. RADY PRO ZPROVOZNĚNÍ ZAŘÍZENÍ**

- Nepřitahujte nadměrně šroubky ve svorkovnicích.
- Před zapnutím zařízení zkontrolujte zapojení napájecího zdroje, modulu DQ-CAM-GB2 a kamer.
- Pro instalaci použijte lanka (2x0,75 nebo 2x1 mm<sup>2</sup>).
- Od tohoto okamžiku dodržujte pokyny uvedené v tomto návodu.

# **4. BEZPEČNOSTNÍ POKYNY:**

- Instalaci a opravy zařízení provádíme **po odpojení od zdroje napětí.**
- Instalaci a opravy zařízení musí provádět **pouze osoba s odpovídající kvalifikací.**
- Veškeré rozvody by měly být realizovány ve vzdálenosti minimálně **40 cm od ostatních vedení.**
- Instalujte modul DQ-CAM-GB2 na suchých chráněných místech bez možnosti poškození vodou.
- Instalujte modul DQ-CAM-GB2 spolu se zdrojem napájení FA-GB2A.
- Neumisťujte modul v blízkosti zdrojů tepla, vlhkosti nebo prachu.
- Nezakrývejte ventilační otvory, aby mohl vzduch volně cirkulovat.
- Abyste předešli poškození napájecího modulu, pevně jej připevněte.

# **5. VLASTNOSTI:**

- DQ-CAM-GB2 rozhraní kamer s jednoduchým zapojením (nepolarizovaná 2 vodičová sběrnice).
- DQ-CAM-GB2 modul pro systém GB2 (nepoužívejte v téže instalaci modul RD-GB2A):
	- Instalace v režimu "budovy":
		- o Max. 1 modul rozhraní DQ-CAM-GB2.
		- o Až 4 analogové kamery CCTV (kamery musí mít svůj napájecí zdroj).
		- o Modul rozhraní musí být instalován na sběrnici ze strany vstupního tabla.
- **Důležité: neinstalujte modul rozhraní v instalacích spolu se zesilovačem RD-GB2A.**
- Konfigurační DIP přepínače.
- Stavové LED kontrolky.
- Instalujte modul DQ-CAM-GB2 s napájecím zdrojem FA-GB2A.

# **6. POPIS MODULU ROZHRANÍ DQ-CAM-GB2**

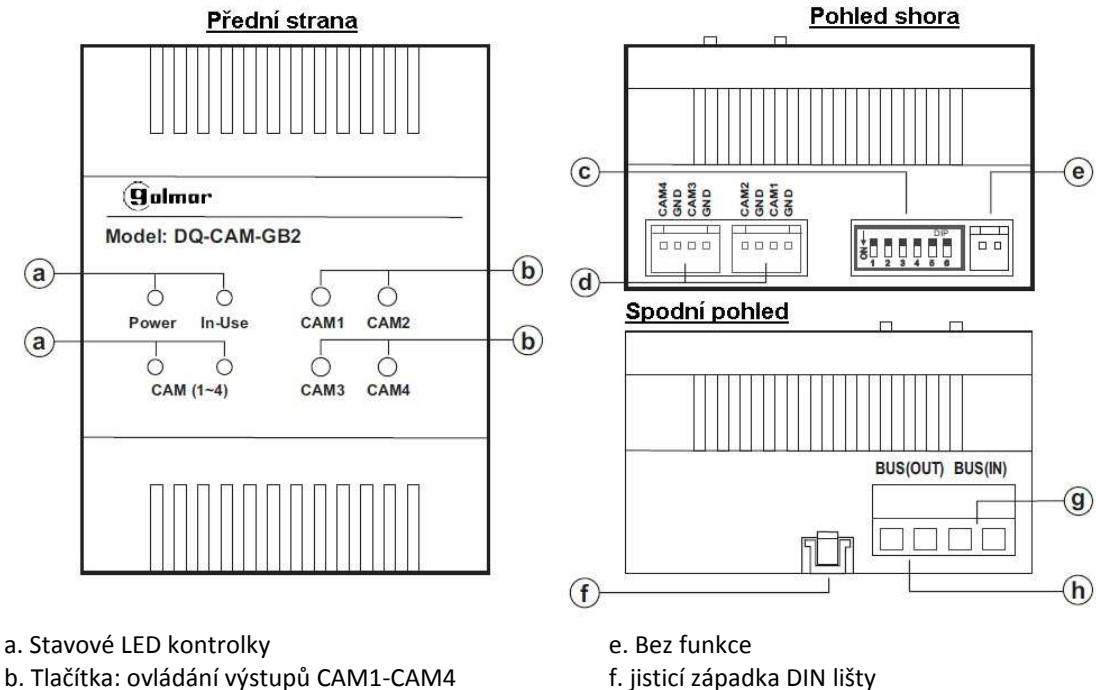

- c. DIP přepínače g. Svorky vstupu sběrnice (BUS)
- d. Připojení analogových CCTV kamer (1-4). h. Svorky výstupu sběrnice (BUS)
- 

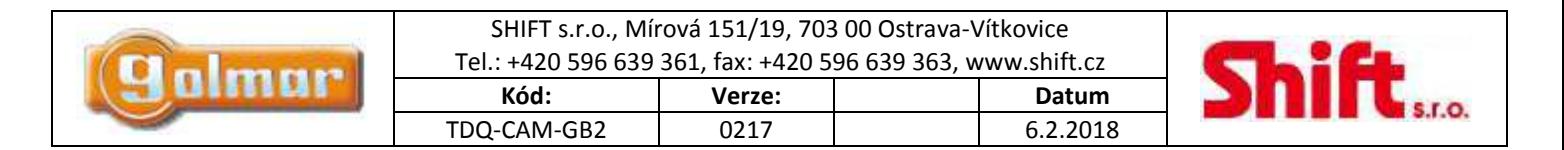

## **7. INSTALACE**

7.1. Znázorn*ě*ní instalace modulu rozhraní

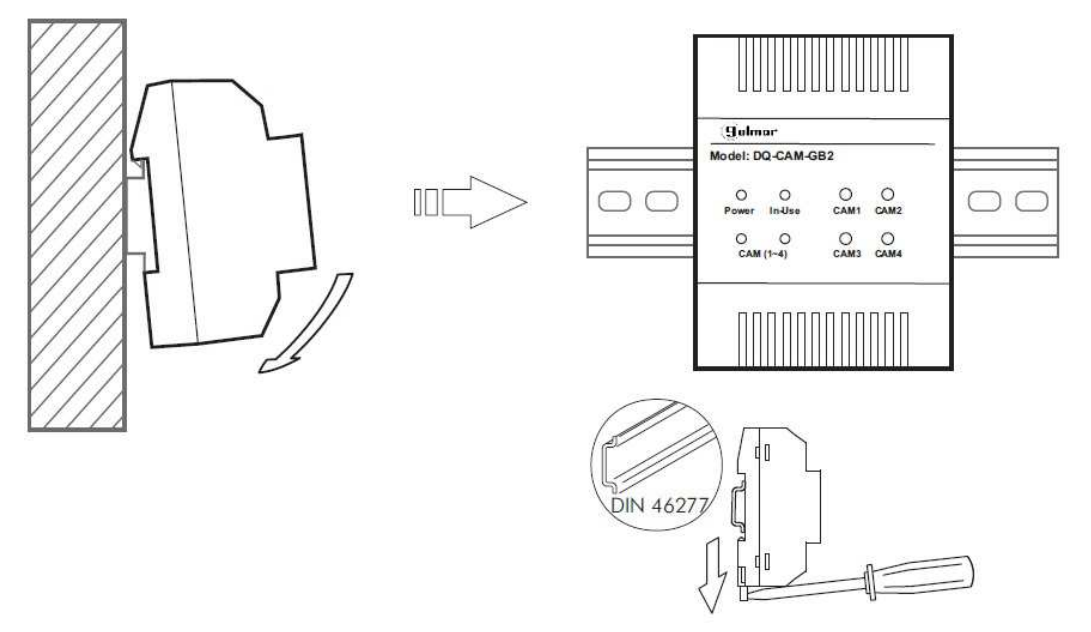

Modul rozhraní DQ-CAM-GB2 může být připevněn na DIN lištu (4 moduly) jemným zacvaknutím. Pro vyjmutí modulu z din lišty použijte plochý šroubovák a odjistěte dle znázornění na obrázku.

## 7.2. Popis DIP p*ř*epína*čů*

DIP přepínače jsou umístěny ve vrchní části modulu.

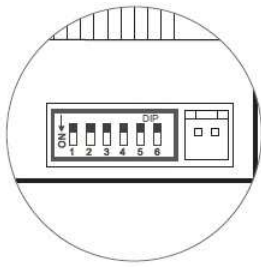

**BOOOD** Ponechte DIP 1 a 2 na pozici OFF.

Nastavte DIP 3 na OFF v případě, že nejsou instalovány kamery 3 a 4.

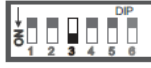

Nastavte DIP 3 na ON pokud je instalována kamera 3.

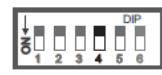

Nastavte DIP 4 na OFF pokud není instalována kamera 4.

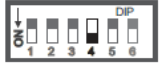

Nastavte DIP 4 na ON pokud je instalována kamera 4.

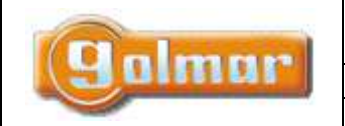

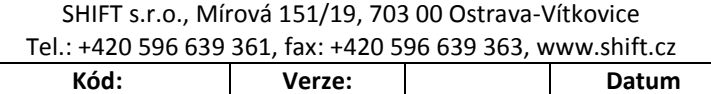

TDQ-CAM-GB2 0217 6.2.2018

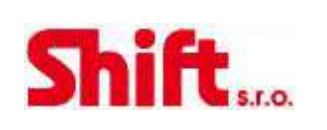

Nastavte DIP 5 na OFF pro výběr režimu zobrazení "Režim A" – pro zobrazení více kamer na obrazovce monitoru. Viz tabulka režimu zobrazení (\*).

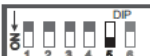

Nastavte DIP 5 na ON pro výběr režimu zobrazení "Režim B" – pro zobrazení více kamer na obrazovce monitoru. Viz tabulka režimu zobrazení (\*).

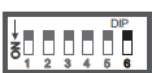

 Nastavte DIP 6 na OFF v případě, že není připojen modul paměti MM-GB2 nebo tento modul nemá připojenou žádnou kameru.

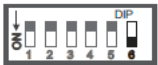

Nastavte DIP 6 na ON v případě, že je připojen modul paměti MM-GB2 a má připojenou kameru.

## **(\*) Tabulka režimů zobrazení**

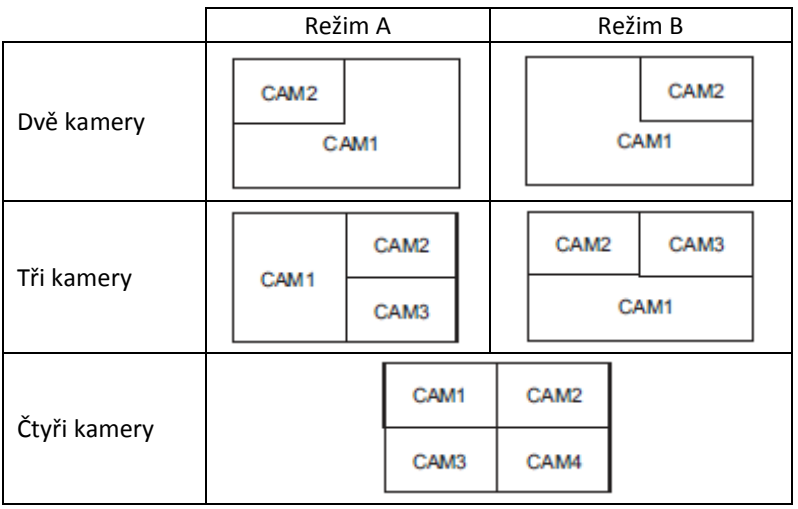

## 7.3. Popis stavových LED

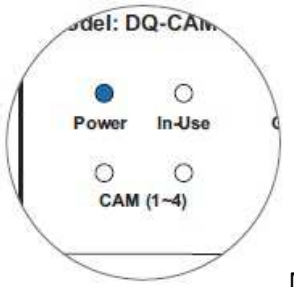

Modul DQ-CAM-GB2 má následující indikátory LED:

### **"Power:"**

LED svítí: indikace provozu modulu.

### **"In-use":**

Led svítí: informace, že modul DQ-CAM-GB2 vysílá videosignál.

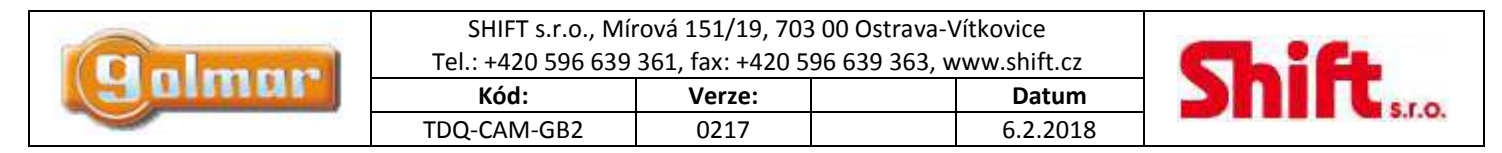

### **"CAM (1-4)":**

Indikuje, která kamera vysílá video.

(\*) LED bliká v případě, že monitor zobrazuje obraz z více než jedné kamery.

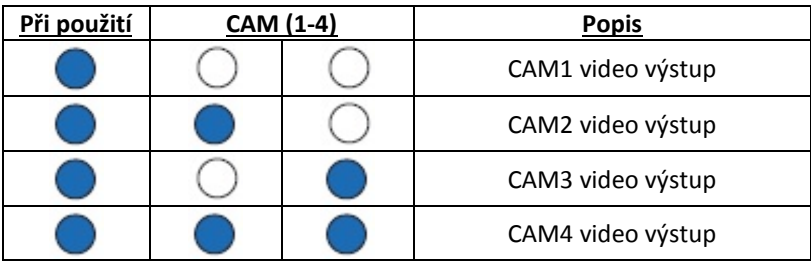

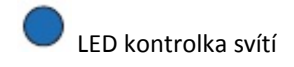

)<br>LED kontrolka nesvítí

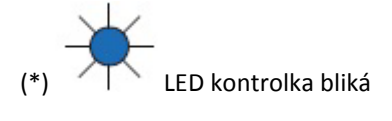

## 7.4. Popis tla*č*ítek CAM1 až CAM4

Funkce tlačítek CAM1-CAM4 odpovídá výstupu videosignálu.

**Důležité:** Monitor musí být v režimu automatického zapnutí nebo komunikace.

Stiskněte tlačítko CAM1, monitor zobrazí pohled z CAM1.

Stiskněte tlačítko CAM2, monitor zobrazí pohled z CAM2.

Stiskněte tlačítko CAM3, monitor zobrazí pohled z CAM3.

Stiskněte tlačítko CAM4, monitor zobrazí pohled z CAM4.

Stiskněte tlačítko CAM4 a držte po dobu 3 sekund, monitor zobrazí pohled ze všech kamer.

(DIP přepínač 5 musí být v režimu zobrazení všech kamer)

## **8. VLASTNOSTI KABELU (GOLMAR) RAP-2150**

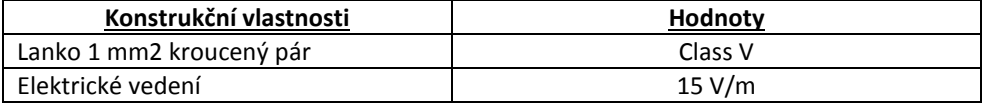

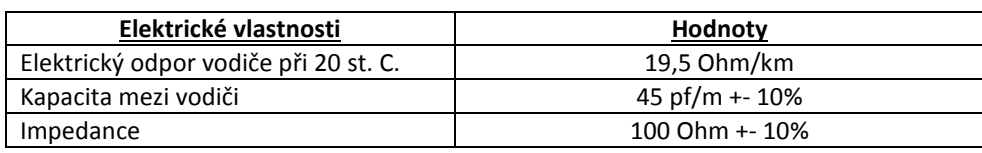

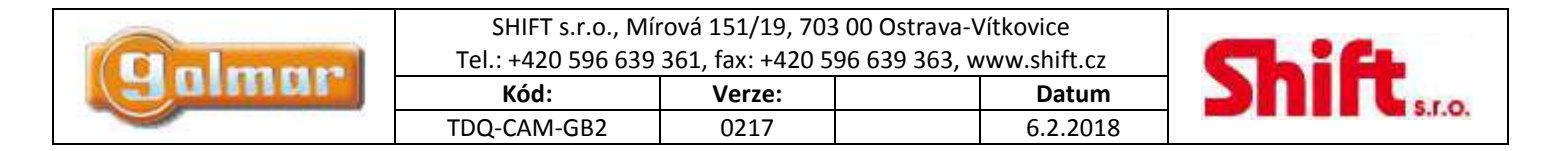

# **9. INSTALAČNÍ SCHÉMA**

9.1. Instala*č*ní schéma budovy se 4 analogovými CCTV kamerami

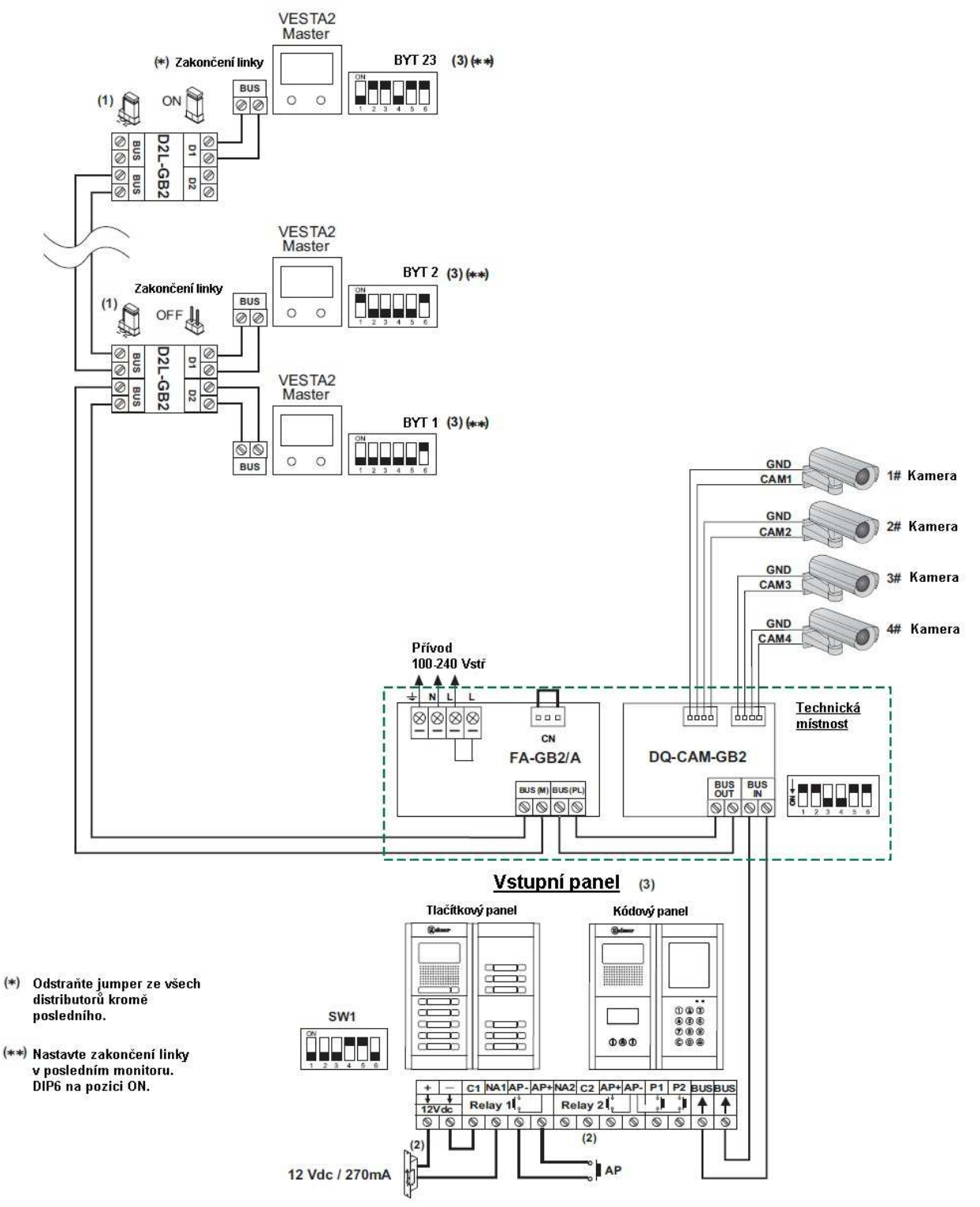

- (1) Nastavte jumper na tuto pozici v případě 4,3" GB2 monitorů ve všech D2L-GB2 distributorech.
- (2) Pro připojení střídavého el. zámku, nebo druhého el. zámku postupujte dle návodu dodaného se vstupním panelem.
- (3) Pro popis, instalaci, nastavení a další informace postupujte dle příslušného návodu ke vstupnímu panelu.

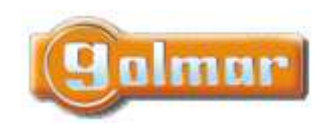

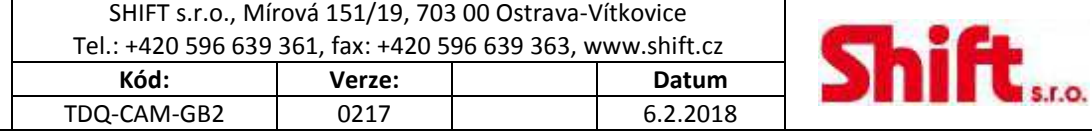

### **POZNÁMKY** 10.

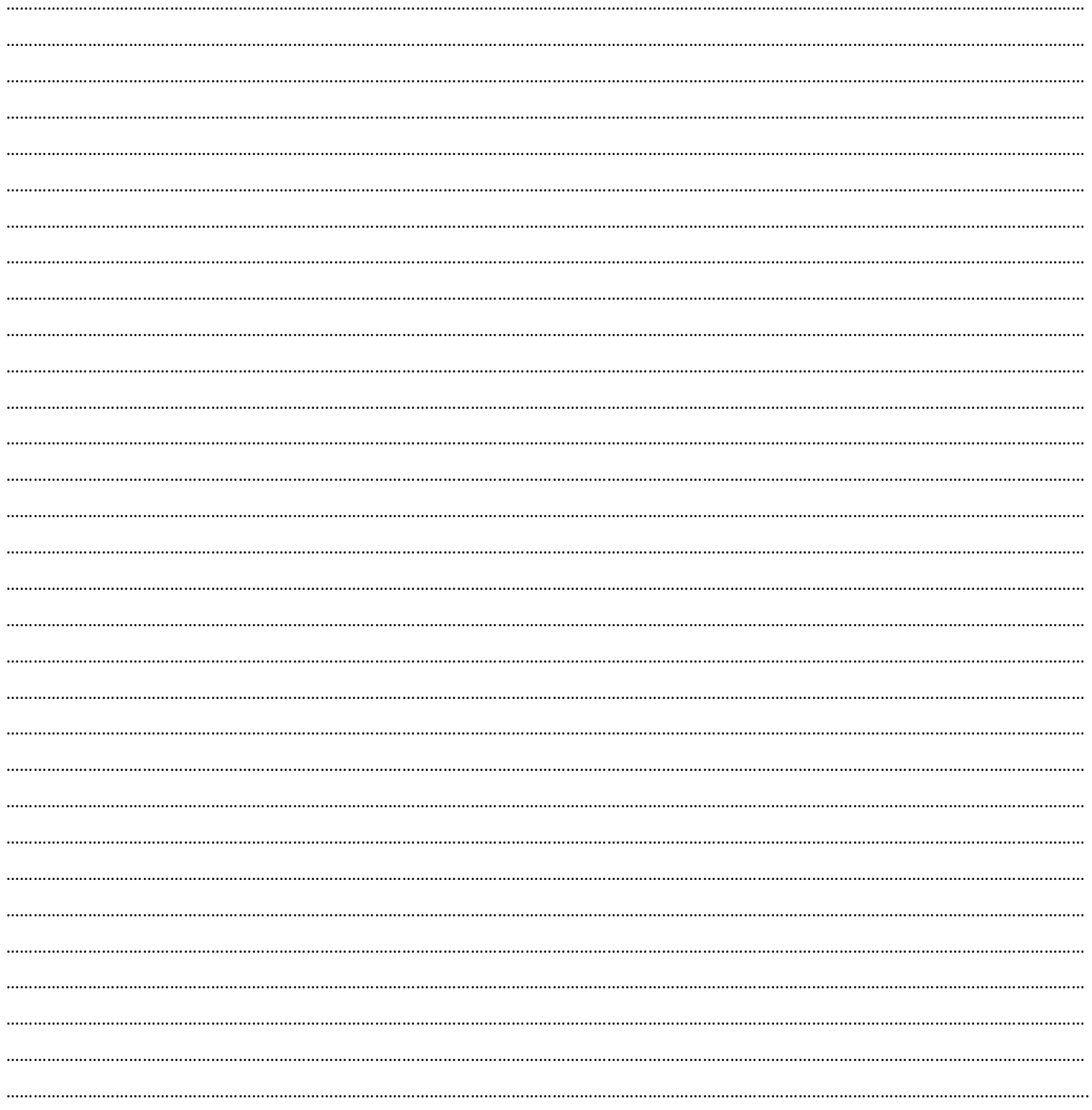

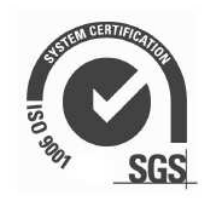

 $c\epsilon$ 

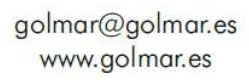

**galmar**